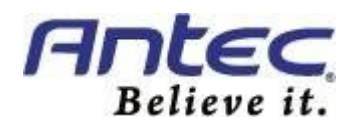

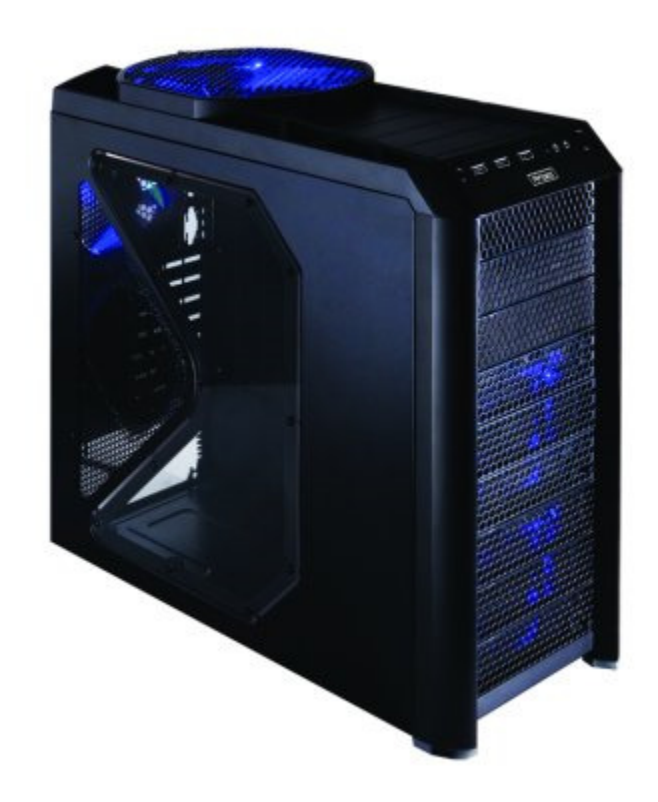

# NINE HUNDRED TWO V3

USER'S MANUAL

# Table of Contents

## Introduction

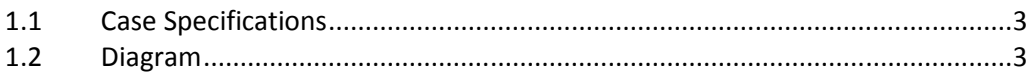

## Hardware Installation Guide

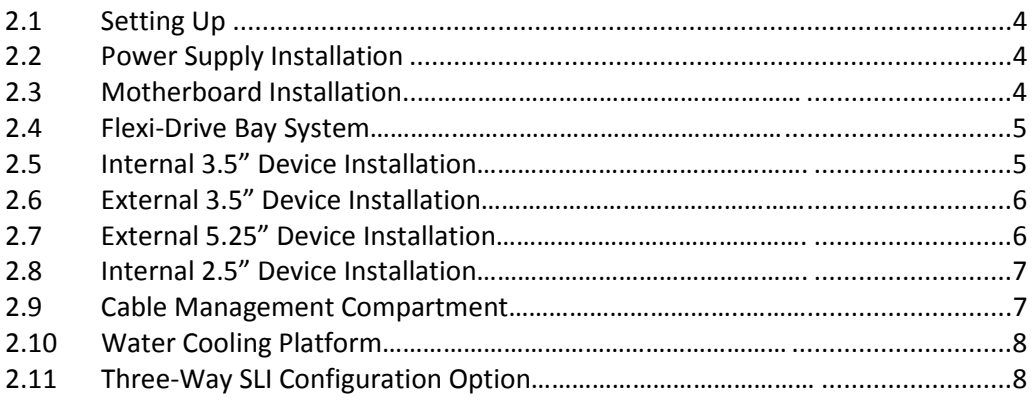

## Connecting the Front I/O Ports

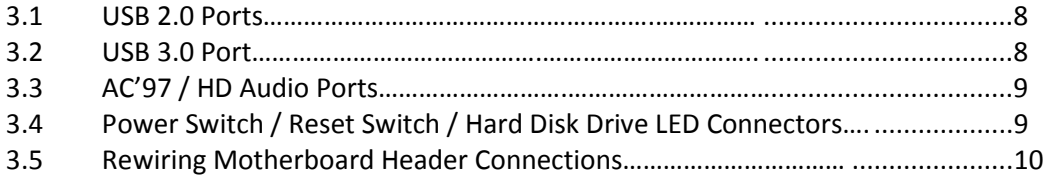

## Cooling System

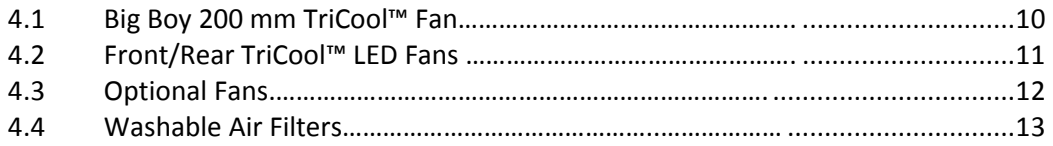

Congratulations on your purchase of the Nine Hundred Two V3!

capability.

The best-selling Antec Nine Hundred offers gamers an unbeatable enclosure, one that delivers a combination of cooling, performance and convenience and stands head and shoulders above the competition. The Nine Hundred Two V3 builds on this design, adding a CPU cutout, internal bottommounted 2.5" SSD drive bay and front USB 3.0 port. We know your gaming hardware produces a lot of heat, so we've built this case for maximum cooling, with a perforated front bezel, three 120 mm fans with mounts for even more fans and a monster top-mounted 200 mm fan. The Nine Hundred Two V3 comes without a power supply. Make sure you choose a power supply that is compatible with your computer components and has a long enough power harness to reach your motherboard and peripheral devices. We recommend our High Current Gamer or High Current Pro power supplies for the latest ATX specification compliance, broad compatibility, and power-saving

At Antec, we continually refine and improve our products to ensure the highest quality. It's possible that your new case will differ slightly from the descriptions in this manual. This isn't a problem; it's simply an improvement. As of the date of publication, all features, descriptions, and illustrations in this manual are correct.

Disclaimer: This manual is not designed to cover CPU, RAM, or expansion card installation. Please consult the motherboard manual for specific mounting instructions and troubleshooting. Before proceeding, check the manual for your CPU cooler to find out if there are steps you must take before installing the motherboard. While installing hardware, keep your case on a flat, stable surface.

## 1.1 Case Specifications

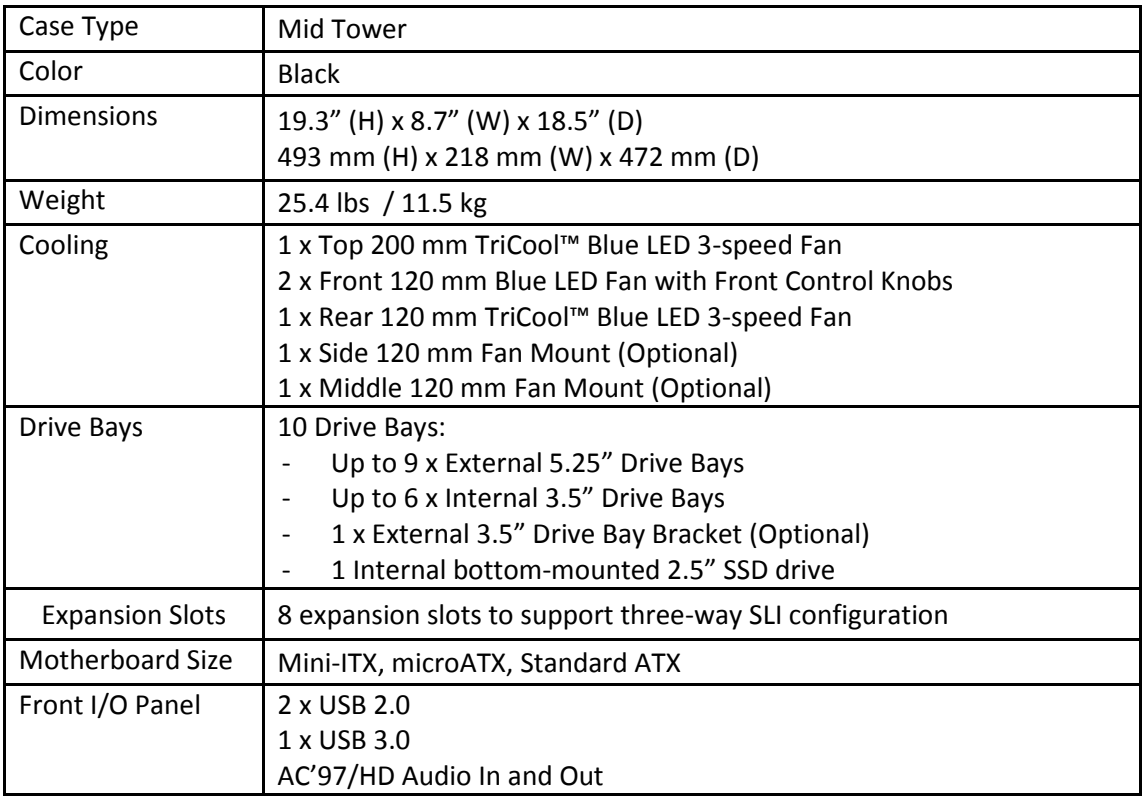

## 1.2 Diagram

- 1. 120 mm rear TriCool™ fan
- 2. 200 mm top TriCool™ fan
- 3. 2 front 120 mm fans with
- front control knobs
- 4. 1 middle 120 mm fan bracket
- 5. Washable air filters
- 6. Motherboard mount – Mini-ITX, microATX or
- Standard ATX 7. CPU cutout
- 
- 8. Power supply mount
- 9. 9 total 5.25" drive bays 10. Reconfigurable 3.5" drive cages
- 11. Internal 2.5" SSD drive bay
- 12. Front I/O panel
- 13. 8 expansion slots (Three-way SLI capable)

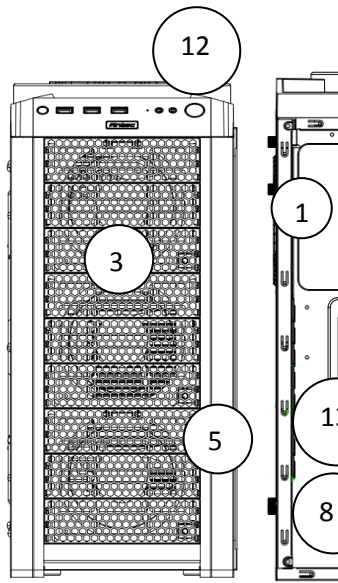

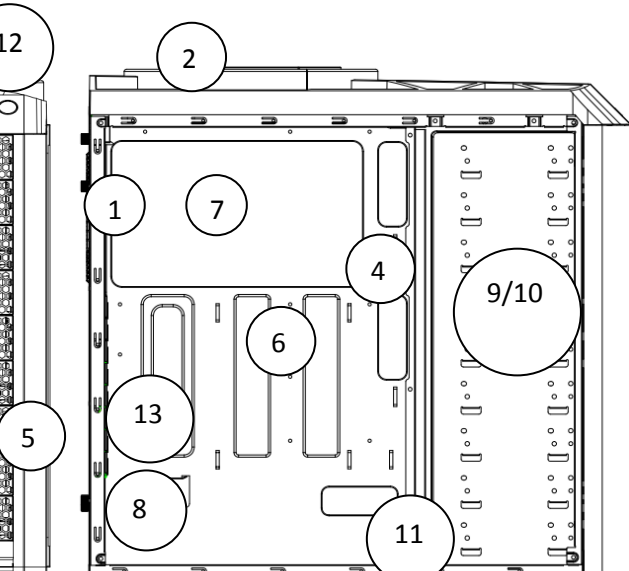

# Hardware Installation Guide

## 2.1 Setting Up

- 1. Place the case upright on a flat, stable surface so that the rear panel (power supply and expansion slots) is facing you.
- 2. Remove the panel thumbscrews from the side panel and open it by sliding it towards you. Note: Place the panel thumbscrews carefully aside as they are NOT interchangeable with the HDD cage thumbscrews.
- 3. Remove the panel thumbscrews from the other side panel and open it by sliding it towards you. Place the screws carefully aside. Inside the case is the power supply mount at the lower rear of the case and the 5.25" drive bay area with two HDD cages inside the bays. You will also find some wiring with marked connectors (USB, PWR etc.), an installed I/O panel and a toolbox containing more hardware (screws, brass standoffs, etc.).

Note: Don't use your fingernails to pry or lift the panels.

#### 2.2 Power Supply Installation

1. With the case upright, place the power supply on the four silicone pads on the bottom of the case.

Note: Power supplies will need to be mounted so that the PSU fan is facing the top of the case. Nine Hundred Two V3 provides mounting holes for power supplies with standard mounting layouts to be installed upside up or upside down.

- 2. Push the power supply to the back of the case and align the mounting holes.
- 3. Attach the power supply to the case with the screws provided.

#### 2.3 Motherboard Installation

- 1. Lay the case down so that the open side is up.
- 2. Make sure you have the appropriate I/O panel for the motherboard. If the panel provided is not suitable for the motherboard, please contact the motherboard manufacturer for the correct I/O panel.
- 3. Line up the motherboard with the standoff holes. Determine which holes line up and remember where they are. Not all motherboards will match with all of the provided screw holes, and this is not necessary for proper functionality. Some standoffs may be pre installed for your convenience.

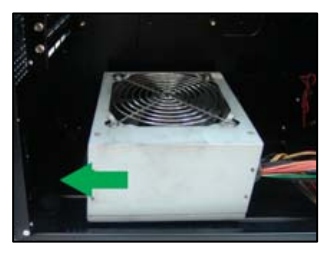

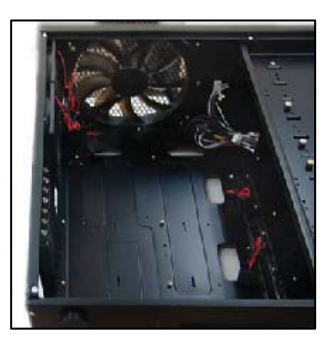

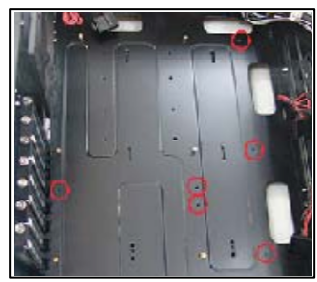

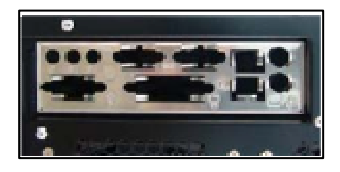

- 4. Lift up and remove the motherboard.
- 5. Screw in the brass standoffs to the threaded holes that line up with the motherboard.
- 6. Place the motherboard on the brass standoffs. Screw in the motherboard to the standoffs with the provided Phillips-head screws.

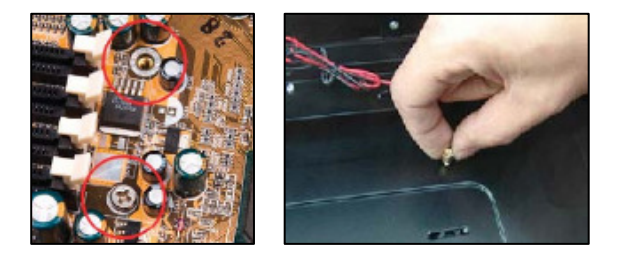

#### 2.4 Flexi-Drive Bay System

The Nine Hundred Two V3 comes with nine 5.25" external drive bays at the front of the case. There are three HDD cages pre-installed inside the bottom six 5.25" bays. Each HDD cage occupies three consecutive 5.25" drive bays and can house three hard disk drives. For maximum flexibility you can mount the HDD cage anywhere within the external drive bays (i.e., you are not limited to the bottom six bays).

Possible drive bay combinations include but are not limited to:

- External 3 x 5.25" + internal 6 x HDD
- External 6 x 5.25" + internal 3 x HDD
- External 9 x 5.25"

There is a middle fan bracket pre-installed on one of the HDD cages. You can install a 120 mm fan to the bracket so the air will be blown into the case to use the HDD cage as a cooling duct to cool your graphics card or CPU. This will prevent the installation of hard drives into this cage, however. Remove the middle fan bracket from the HDD cage if you decide to mount your hard drives into this cage.

• External 3 x 5.25" + internal 3 x HDD + cooling duct

#### 2.5 Internal 3.5" Device Installation

- 1. Remove both side panels per the instructions in Setting Up.
- 2. Remove the cage thumbscrews fastening the HDD cage to the frame.
- 3. Slide the HDD cage forward out of the front of the case.
- 4. Mount the hard drive in the drive cage and fasten it using the long screws provided.
- 5. Slide the HDD cage back into the case and fasten it with thumbscrews.
- 6. Connect the appropriate connector(s) from the power supply to the device(s). Leave some slack in the connections so that you can easily access the fan filters for cleaning.

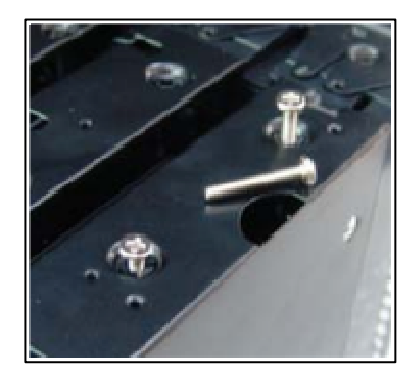

7. There is a 120 mm fan pre-installed into each cage. Connect the 4-pin connector to the power supply.

Note: There is a middle fan bracket pre-installed on one of the HDD cages. Remove it from the cage if you decide to mount your hard drives into this cage.

#### 2.6 External 3.5" Device Installation

- 1. Remove both side panels per the instructions in Setting Up.
- 2. Remove the drive bay cover from the drive bay you wish to install an external 3.5" drive into.
- 3. Install your external 3.5" device into the adapter.
- 4. Slide the drive adapter/device assembly into the bay.
- 5. Screw the adapter to the drive cage.
- 6. Mount the faceplate and secure it with screws.

#### 2.7 External 5.25" Device Installation

Note: The HDD cages each occupy three consecutive drive bays, and will block installation of larger devices such as optical drives, so please plan ahead before installing your drives.

- 1. Remove both side panels per the instructions in Setting Up.
- 2. Remove the screws fastening the appropriate metal drive bay cover(s) to the sides of the case.
- 3. Remove the cover(s).
- 4. If necessary, please remove the HDD cage that is pre-installed in the bay.
- 5. Slide the 5.25" device into the bay from the front of the case.
- 6. Fasten the drive using the screws that came with your drive.
- 7. Connect the appropriate power and interface connectors from the power supply and motherboard to the device. Make sure that you leave some slack in the connections so that you can easily access the fan filters for cleaning.
- 8. Mount the other devices accordingly.

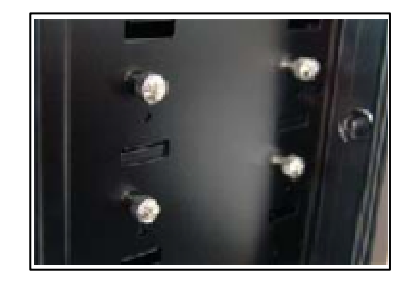

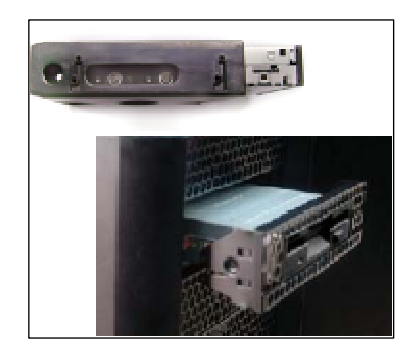

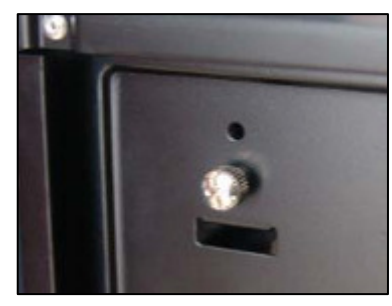

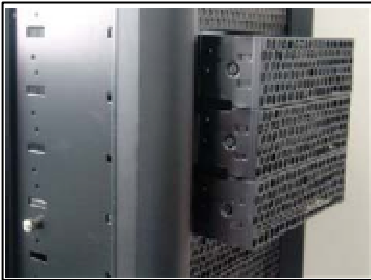

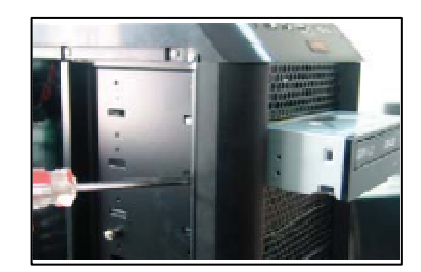

#### 2.8 Internal 2.5" Device Installation

At the bottom of your case, there are mounting holes designed to support one 2.5" SSD device.

- 1. Locate the plastic bag labeled "For 2.5 HDD" and remove the 4 silicone grommets.
- 2. Install the grommets into the four holes at the base of the case at the bottom of the drive bay area as shown. You should install them with the thick part of the grommets facing the inside of the case.

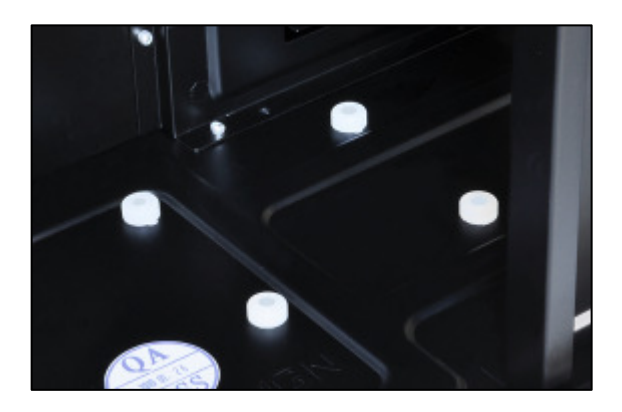

- 3. Lay the Nine Hundred Two V3 on its side, and hold the drive in place on top of the grommets.
- 4. Secure the device to the case with the screws provided, tightening the screws with your fingers first, and then the screwdriver.
- 5. Connect the appropriate power and data cables to your device

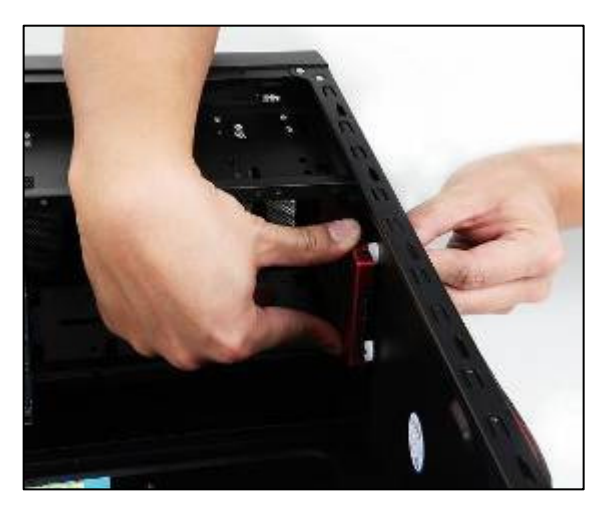

#### 2.9 Cable Management Compartment

There is a cable management compartment between the motherboard and right side panel. You can tuck or route excess cables in this compartment.

- 1. Remove both side panels.
- 2. Choose the cables you would like to pass through the holes behind the motherboard tray and pull them out of the power supply chamber towards the right side of the case.
- 3. Use the cable ties provided to hold them in place.
- 4. Feed the cables back through the insertion point nearest the destination of the cable. Connect the cable and then pull the slack back to the right side of the case.

#### 2.10 Water Cooling Platform

This case comes with a 5.25" metal plate pre-installed in the 3rd 5.25" drive bay. This plate is designed to allow you to easily mount components of a water-cooling kit such as a pump or reservoir. The plate can be mounted in any of the nine 5.25" drive bays for maximum flexibility.

Note: The plate is not pre-drilled. You will need to drill the appropriate holes to be compatible with your water-cooling kit.

#### 2.11 Three-Way SLI Configuration Option

The Nine Hundred Two V3 has eight expansion slots, making it capable of supporting up to three graphics cards in triple-SLI configuration. Consult your motherboard and graphics cards manuals for more information.

## Connecting the Front I/O Ports

#### 3.1 USB 2.0

Connect the front I/O panel USB cable to the USB header pin on your motherboard. Check the motherboard manual to ensure that it matches the table below:

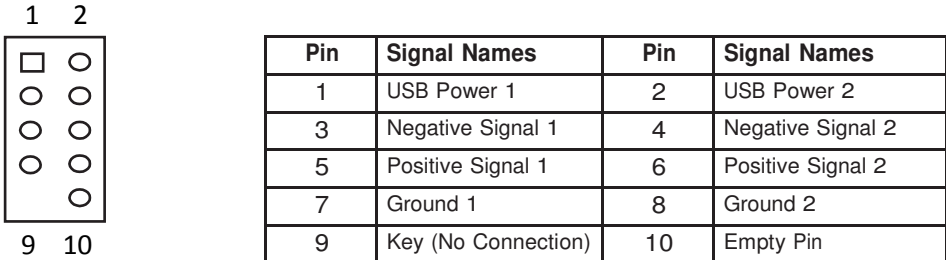

#### 3.2 USB 3.0

There is a pre-routed cable for the front-panel USB 3.0 port. Plug the back end of this cable into an onboard USB 3.0 port on your motherboard to enable the front USB 3.0 port.

#### 3.3 AC'97/HD Audio Ports

There is an Intel® standard 10-pin AC'97 connector and an Intel® 10-pin HDA (High Definition Audio) connector linked to the front panel of the case.

2  $\blacksquare$  $\blacksquare$ g  $10$  $\blacksquare$ 

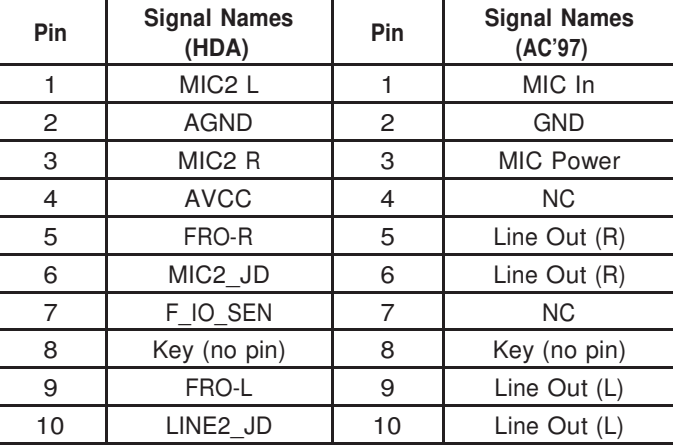

You can connect either the AC'97 or the HDA connector, depending on the model of the motherboard. Locate the internal audio connectors from your motherboard or sound card and connect the corresponding audio cable. Consult your motherboard or sound card manual for the pin-out positions. Even if your system supports both audio standards, you may only use one connector.

#### 3.4 Power Switch / Reset Switch / Hard Disk Drive LED Connectors

Connected to your front panel are LED and switch leads for power, reset, and HDD LED activity. Attach these to the corresponding connectors on your motherboard. Consult your motherboard manual for specific pin header locations. For LEDs, colored wires are positive  $(+)$ . White or black wires are negative  $(-)$ . If the LED does not light up when the system is powered on, try reversing the connection. For more information on connecting LEDs to your motherboard, see your motherboard manual.

Note: Polarity (positive and negative) does not matter for switches. There is also no Power LED in this case. The illuminated case fans will turn on when there is power to the computer.

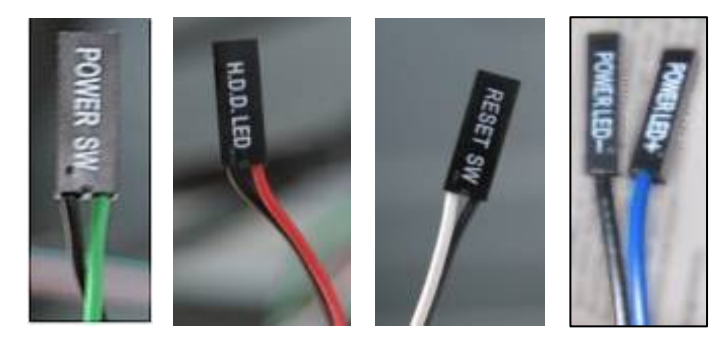

#### 3.5 Rewiring Motherboard Header Connections

There may come a time that you need to reconfigure the pin-out of a motherboard header connector. Examples could be for your USB header, audio input header, or some other front panel connector such as the Power Button connector.

Before performing any work, please refer to your motherboard manual or your motherboard manufacturer's website to be sure of the pin-out needed for your connector. And we strongly recommend making a notated drawing before beginning work so that you can recover if your work gets disturbed.

- 1. Determine which wires you need to remove in order to rewire your plug to match the USB pin-outs on your motherboard (refer to your motherboard manual). Working on one connector at a time, use a very small flathead screwdriver or similar tool to lift up on the black tab located beside the gold posts (squares). This will allow you to easily slide out the pins from the USB plug.
- 2. Working carefully so as not to damage the wires, connectors, or pins, slowly remove the pin from the connector. Repeat these steps for each wire you need to change.
- 3. Working carefully so as not to damage the wires, connectors or pins, slowly reinsert the pin into the correct slot of the connector, then snap closed the black tab that was lifted in step 1. Repeat these steps for each wire you need to change.

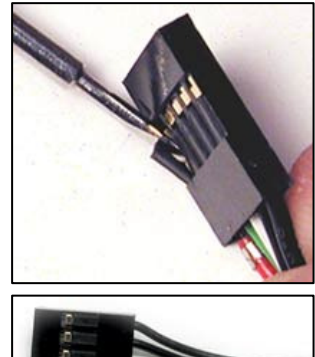

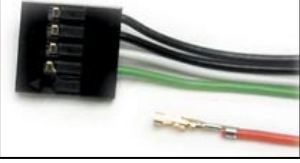

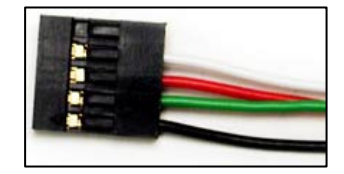

## Cooling System

#### 4.1 Big Boy 200 mm TriCool™ Blue LED Fan

The Nine Hundred Two V3 comes with a Big Boy 200 mm blue LED fan. This fan has a three-speed switch that lets you choose the speed best suited to your needs and a switch to turn on or off the blue LED. The default fan speed setting is Low.

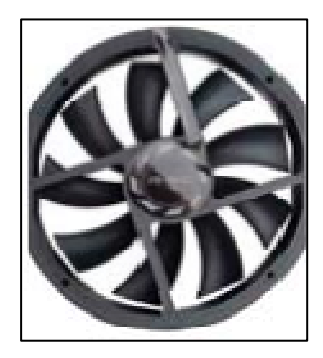

Size: 200 x 30 mm three-speed fan Rated Voltage: 12V DC Operating Voltage: 10.8V ~ 13.2V

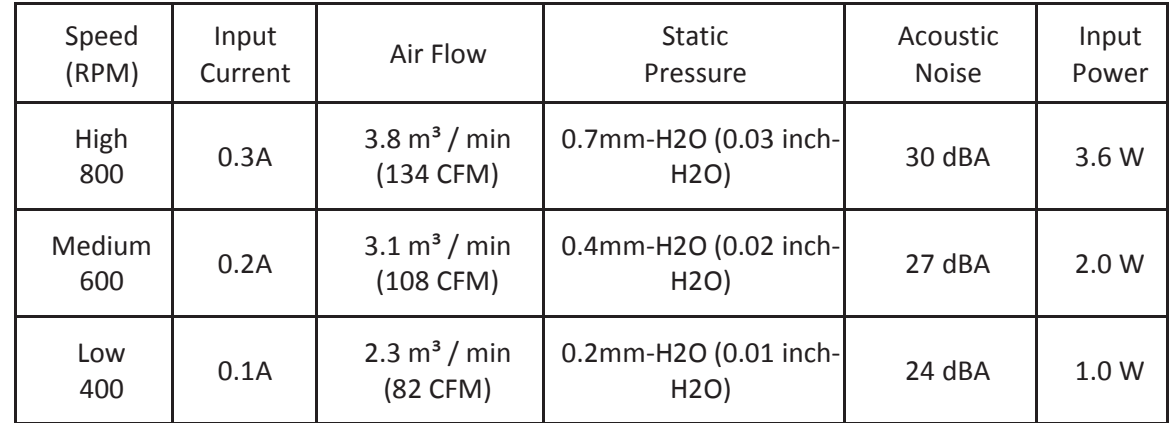

#### 4.2 Front/Rear TriCool™ Blue LED Fans

The Nine Hundred Two V3 comes with two pre-installed 120 x 25 mm blue LED fans, one in front of each HDD cage to cool the hard drives. These fans are installed so the air will be blown into the case. Each fan comes with a speed control knob at the front of the faceplate. Turn the knob clockwise to increase the speed. The lowest speed is 1200 RPM while the highest speed is 2000 RPM. See the chart below to view the appropriate specifications.

There is one 120 x 25 mm TriCool™ blue LED fan pre-installed at the rear of the case. This fan is installed so the air will be blown out of the case. It has a three-speed switch that lets you choose between quiet, performance, or maximum cooling. This switch is located at the rear of the case. The default fan speed setting is Low.

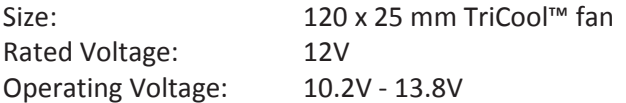

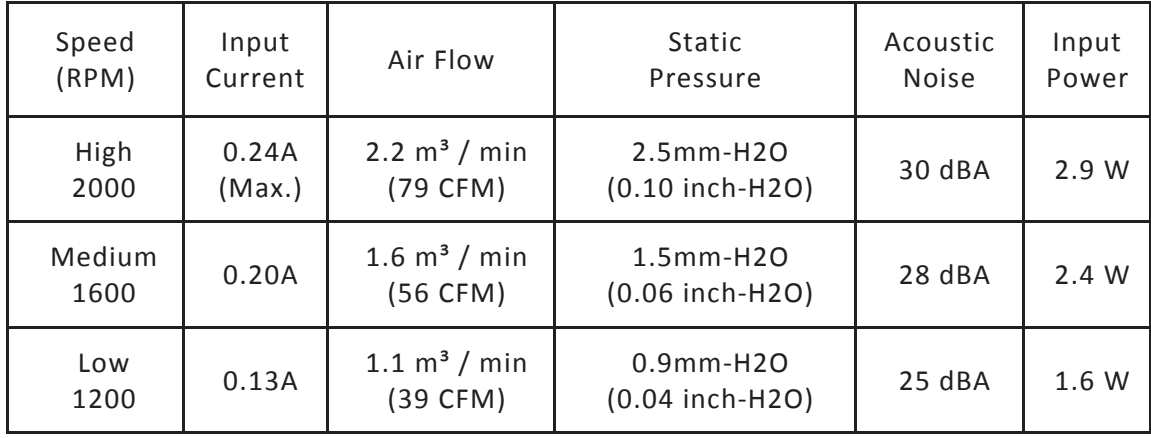

Note: The minimum voltage to start a 120 mm TriCool™ fan is 5V. We recommend that you set the fan speed switch to High if you choose to connect the fan(s) to a fan control device or to the Fan-Only connector found on some Antec power supplies. A fan control device regulates the fan speed by varying the voltage, which may start as low as 4.5V to 5V. Connecting a TriCool™ fan set on Medium or Low to a fan-control device may result in the fan not being able to start because the already lowered voltage from the fan control device will be further reduced by the TriCool™ circuitry below 5V.

#### 4.3 Optional Fans

There are two optional 120 mm fan mounts—the side fan (on the left side panel) and the middle fan (at the rear end of the HDD cage). We recommend using Antec 120 mm TriCool™ fans and setting the speed to Low. These two fans should be installed so that the air is blowing into the case.

Side Fan  $-$  the side fan opening enhances graphics card cooling. Just snap a fan into the bracket on the side panel so that it blows air into the case.

Middle Fan — the middle fan is designed to cool the CPU, graphics card or the power supply, depending on which drive bays you install the HDD cage into. You can use the middle fan on any drive cage you do NOT install hard drives in. This design is especially useful in cooling dual graphics card implementations.

- 1. To remove the middle fan mount, press in on the clips that secure the bay to its cage.
- 2. Place a 120 mm fan inside the mount and press it into place so that

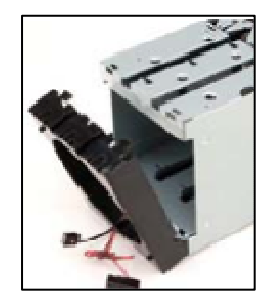

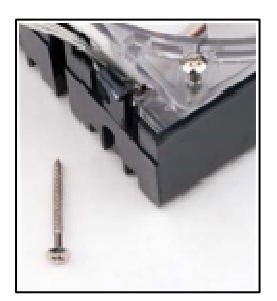

the holes in the fan are secured to the mount.

- 3. Use the long screws provided to secure the fan to the mount. Do not overtighten.
- 4. Run the power (and control switch if using a TriCool™ fan) through the cable guide that runs along the side of the mount.
- 5. Clip the assembly onto the back of an empty HDD cage.
- 6. Connect the fan to the power supply.

#### 4.4 Washable Air Filters

Front Air Filters – There is a filter located behind the faceplate of each HDD cage faceplate. Two front air filters come with the case by default.

To clean the filters:

- 1. Remove the cage thumbscrews fastening the HDD cage to the 5.25" drive bays and set them aside.
- 2. Slide the HDD cage forward about 1 or 2 inches. You will see the air filter behind the faceplate. Note: There should be no need to disconnect the power or data connections from the HDD or the fan in order to remove the filters for cleaning if you have left about 2 inches of slack in the cables.
- 3. Lift the tab upwards to remove the filter.

Side Air Filter – There is a filter located in the side fan bracket. It is located on the inside of the side panel, so you must open the side panel to access it. Remove the filter by sliding it out of the bracket.

From time to time it will be necessary to wash the installed air filters. Not washing the air filter will result in high system temperatures and possible stability problems. We recommend checking the air filter at least once a month initially. The frequency will change depending on environmental conditions and system usage. Users who run their systems 24/7 will have to check their filters more often than those who don't run their systems every day.

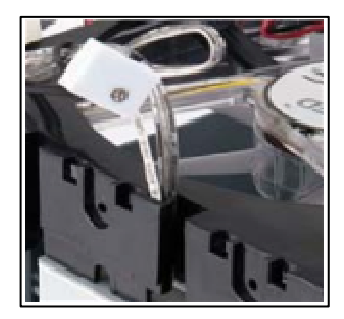

Antec, Inc. 47900 Fremont Blvd. Fremont, CA 94538 USA tel: 510-770-1200 fax: 510-770-1288

Antec Europe B.V. Stuttgartstraat 12 3047 AS Rotterdam The Netherlands tel: +31 (0) 10 462-2060 fax: +31 (0) 10 437-1752

Customer Support: US & Canada 1-800-22ANTEC customersupport@antec.com

Europe +31 (0) 10 462-2060 europe.techsupport@antec.com

www.antec.com

© Copyright 2011 Antec, Inc. All rights reserved. All trademarks are the property of their respective owners. Reproduction in whole or in part without written permission is prohibited.